# Датчики для NXT от сторонних производителей. Футбол роботов. Автоматы

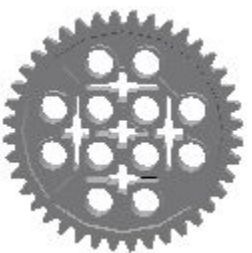

С.А.Филиппов, Санкт-Петербургский Физико-математический лицей №239

#### План занятия

- Датчики Hitechnic
- Компас. Движение по азимуту
- Теннис роботов
- IRSeeker. Поиск мяча
- Совмещение двух датчиков
- **Пенальти**
- Футбол автономных роботов

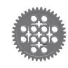

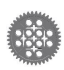

Датчик компас **Возвращает** отклонение от севера в диапазоне от 0 до 359°

- Чувствителен к магнитным полям
- Необходимо располагать на расстоянии 12-15 см от моторов и NXT
- Присутствует в патче 2.9.4 к Robolab и в стандартном комплекте RobotС 2.02

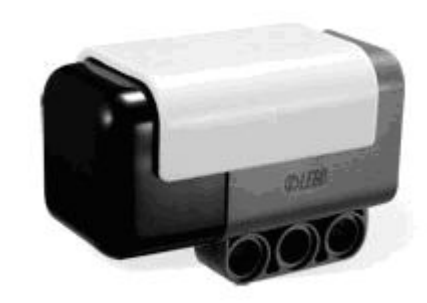

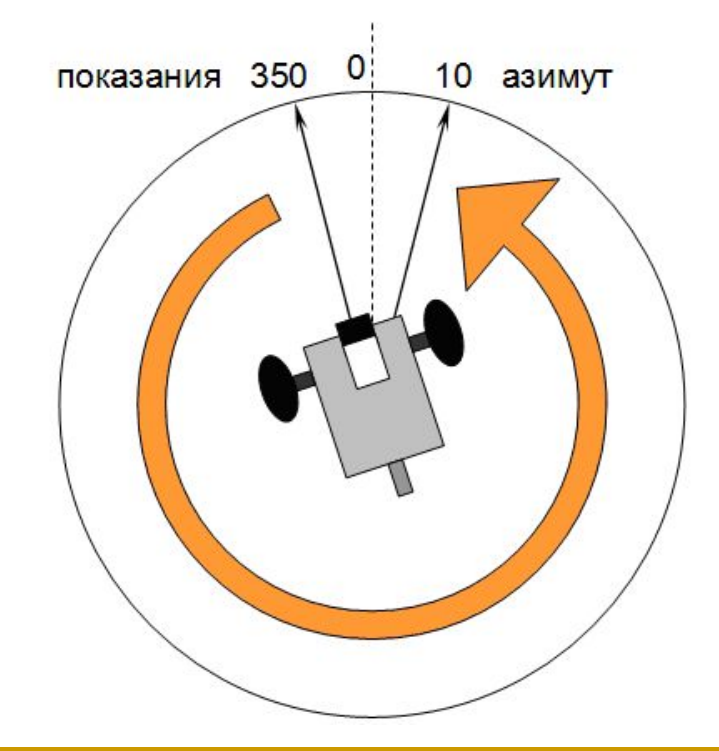

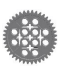

#### Датчик компас: П-ре<del>цу</del>иятор **task main() {**

- В цикле определять отклонение от азимута
- Вырабатывать управляющее воздействие пропорционально отклонению
- В связи с замедленной инициализацией компаса перед считыванием первого значения требуется задержка

```
 float u, k=3;
  wait1Msec(200);
   int alpha=SensorValue[s1];
  while (true)
 {
     u=k*(alpha-SensorValue[s1]);
     motor[motorB]=50+u;
     motor[motorC]=50-u;
     wait1Msec(1);
```
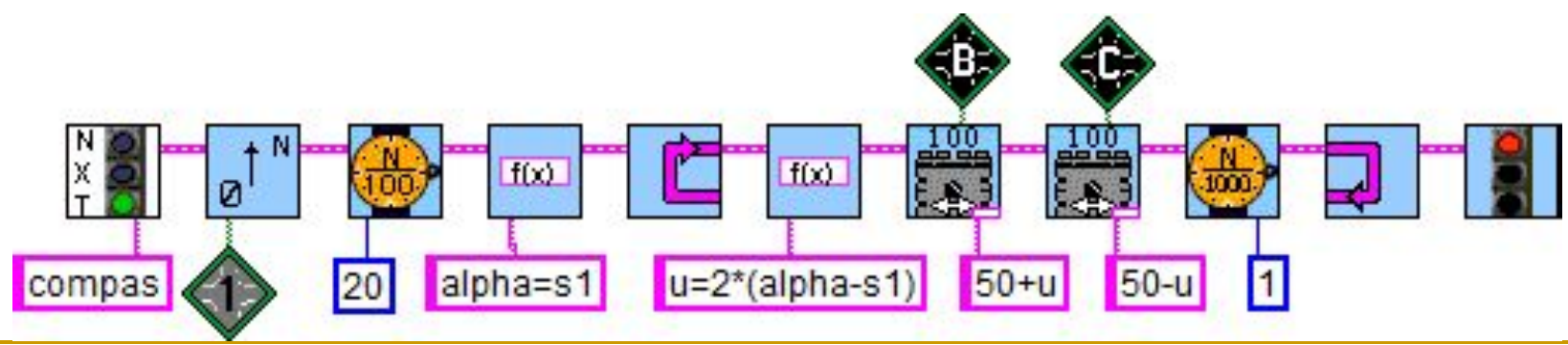

 **}**

**}**

#### Корректировка отклонения по

#### компасу

- Отклонение *err*=*alpha–S*1
- Применим целочисленное деление

$$
err / 180 = \begin{cases} 1, & npu \text{ } err \ge 180 \\ 0, & npu - 180 < err < 180 \\ -1, & npu \text{ } err \le -180 \end{cases}
$$

Скорректированное отклонение *err\_new*=*err–err*/180\*360

```
task main()
{
   float u, k=3;
  wait1Msec(200);
   int err, alpha=SensorValue[s1];
  while (true)
 {
     err=alpha-SensorValue[s1];
     u=k*(err-err/180*360);
     motor[motorB]=50+u;
     motor[motorC]=50-u;
     wait1Msec(1);
 }
```
показания  $350\quad 0$  10 азимут

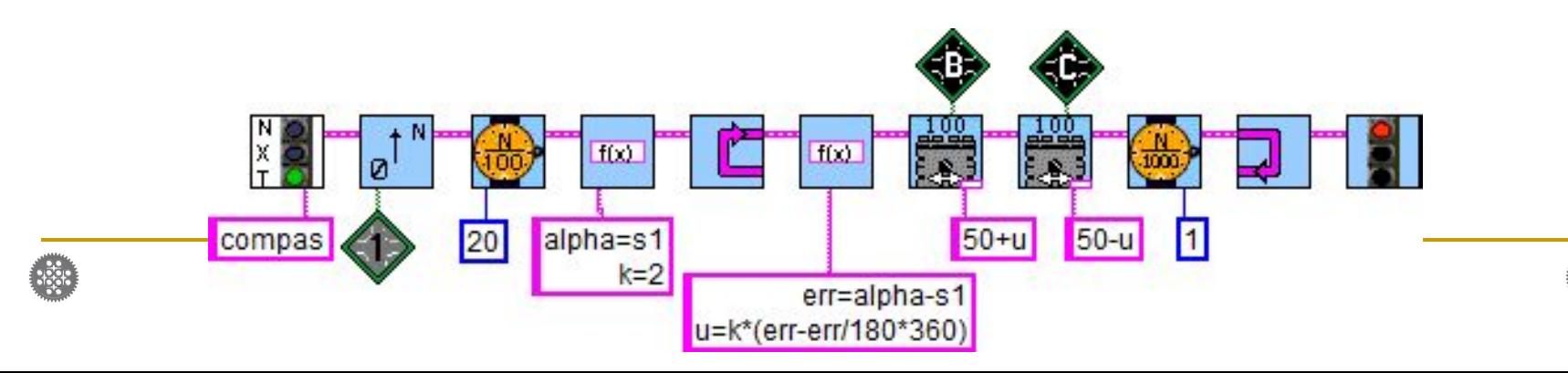

**}**

#### Параллельное управление азимутом

- Азимут становится глобальной переменной
- Из параллельной задачи производится изменение азимута
- Целочисленным делением производится ограничение диапазона значений
- Задача 1: Проехать по квадрату
- Задача 2: После задачи 1 развернуться и проехать обратно по тому же пути

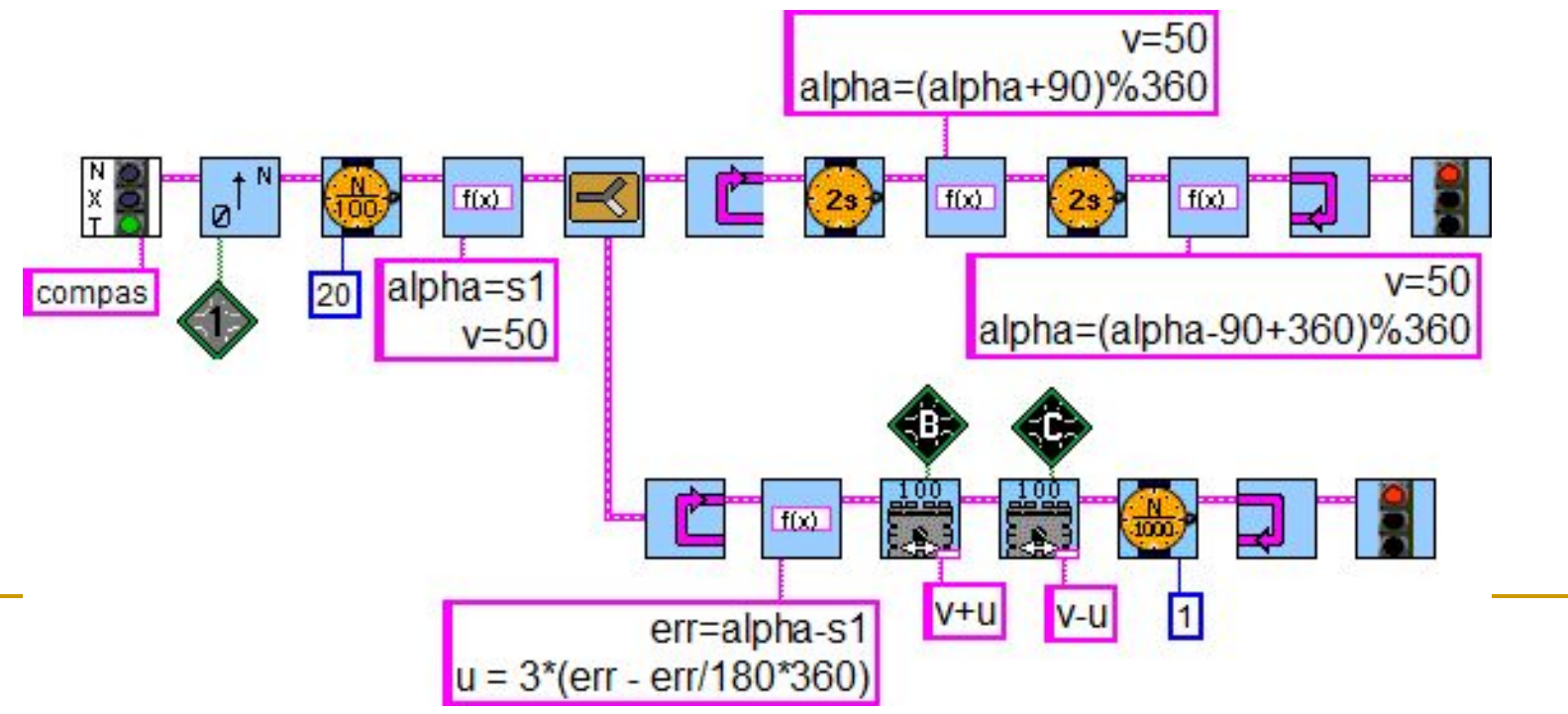

# Теннис роботов

#### ■ На соревнованиях «Теннис роботов» робот может двигаться зигзагом

Задача: выталкивать мячи на сторону противника

бортик высота 15-20 мм

ограничительные линии ширина линий 50 мм

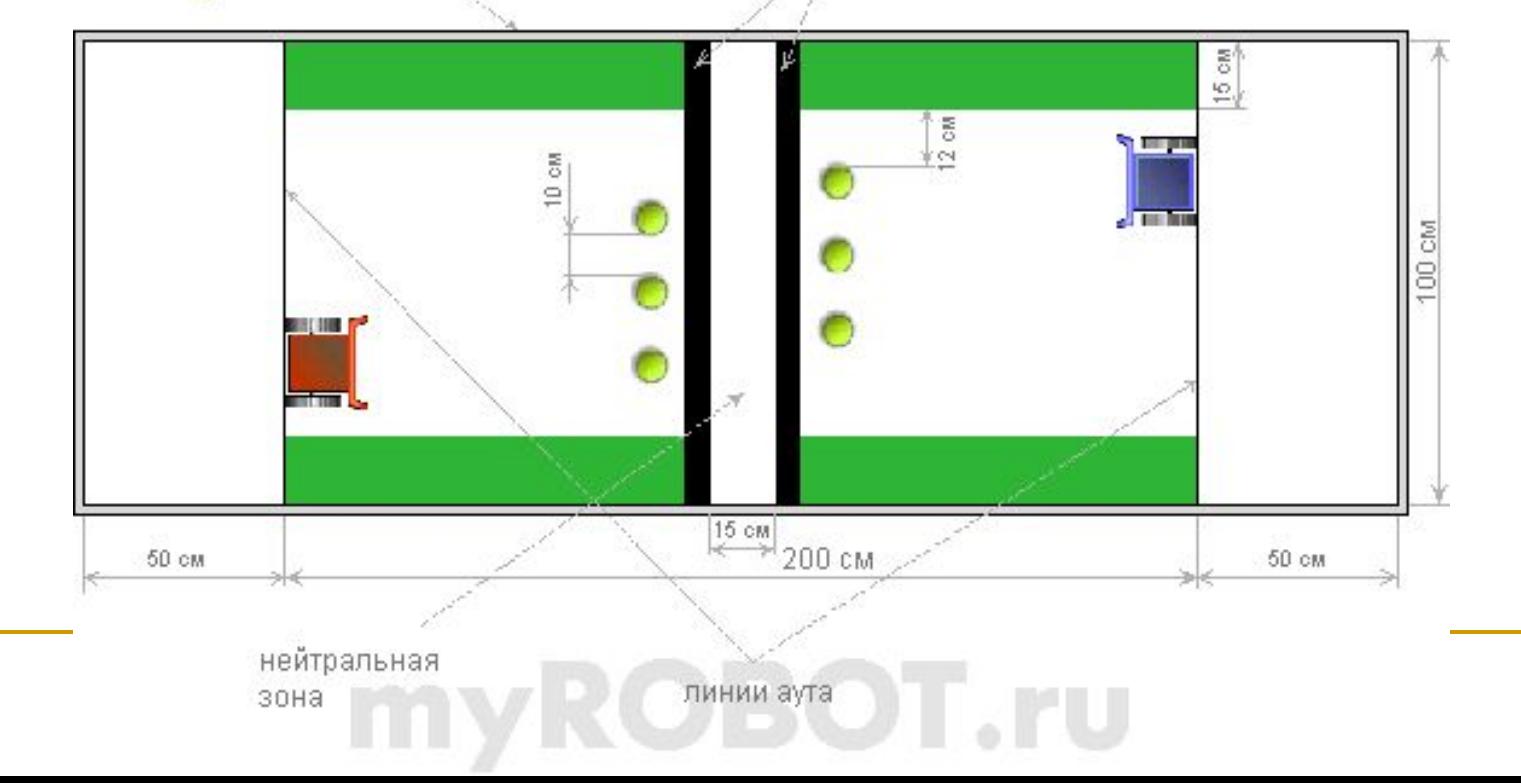

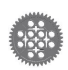

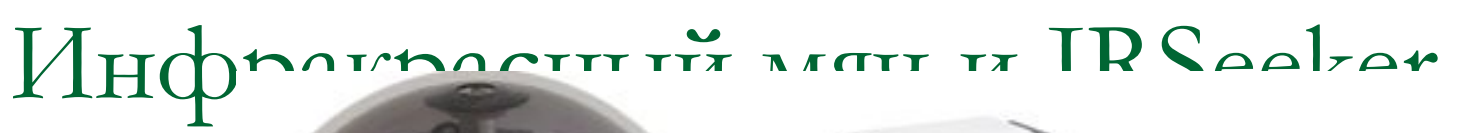

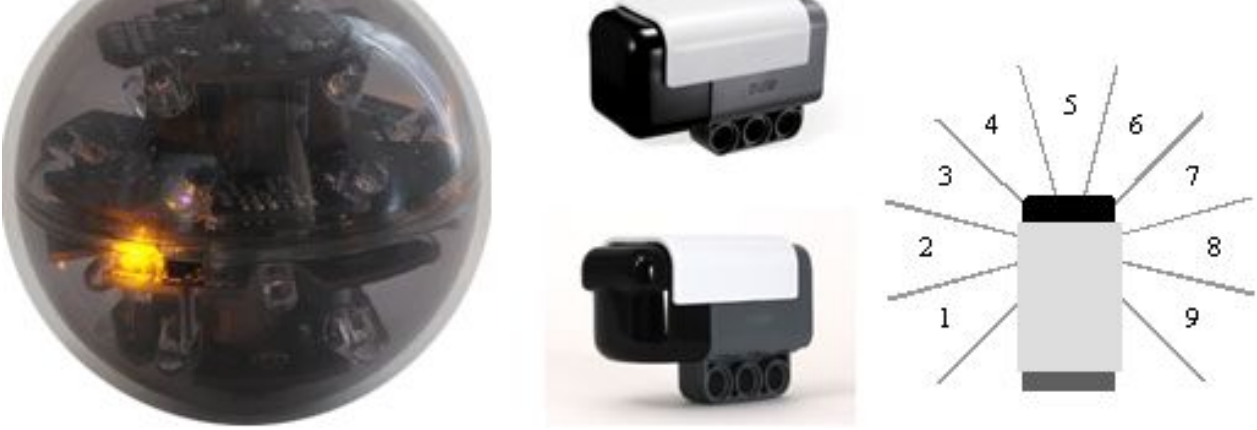

- Инфракрасный мяч имеет 20 излучателей, постоянный и импульсный режимы, работает от 4 батареек ААА
- Инфракрасный поисковик различает 10 секторов, выбирая тот, в котором наибольшее излучение. Имеет 5 встроенных датчиков, каждый из которых определяет интенсивность излучения

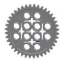

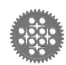

#### Программирование IRSeeker **#include "common.h"**

- **Центральный сектор** датчика имеет номер 5 – это уставка
- Коэффициент (10) большой из-за малых отклонений

```
#include "HTDIR-driver.h"
```
**int v=70;**

```
task main ()
{
   int u, sector = 0;
   while (true)
 {
     sector=HTDIRreadACDir(HTIRS2);
     u=30*(sector-5);
     motor[motorB]=v+u;
     motor[motorC]=v-u;
     wait1Msec(1);
 }
}
```
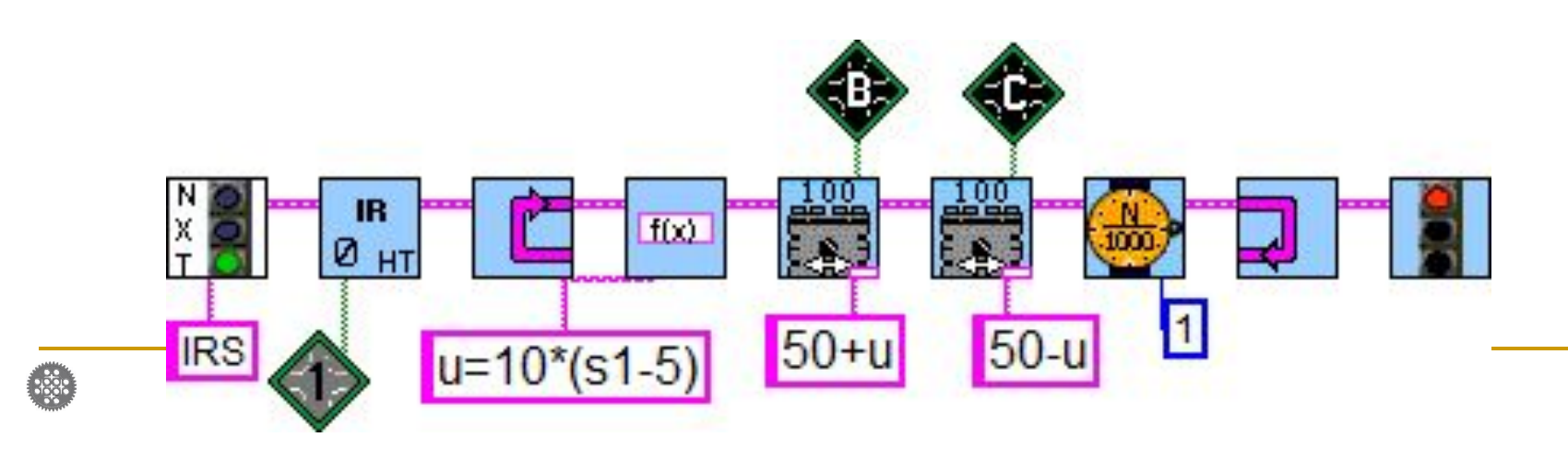

#### Совмещение компаса и ИК-поисковика ■ Для контроля наличия мяча используется интенсивность

- излучения на встроенном датчике №3.
- Необходимо предварительно произвести калибровку, выводя на экран показания переменой strength<sup>3</sup>
- Повторяй бесконечно
	- ❑ Если (мяч близко)
		- Управление по компасу
	- ❑ Иначе
		- Управление по ИК-поисковику
	- ❑ Применить управление

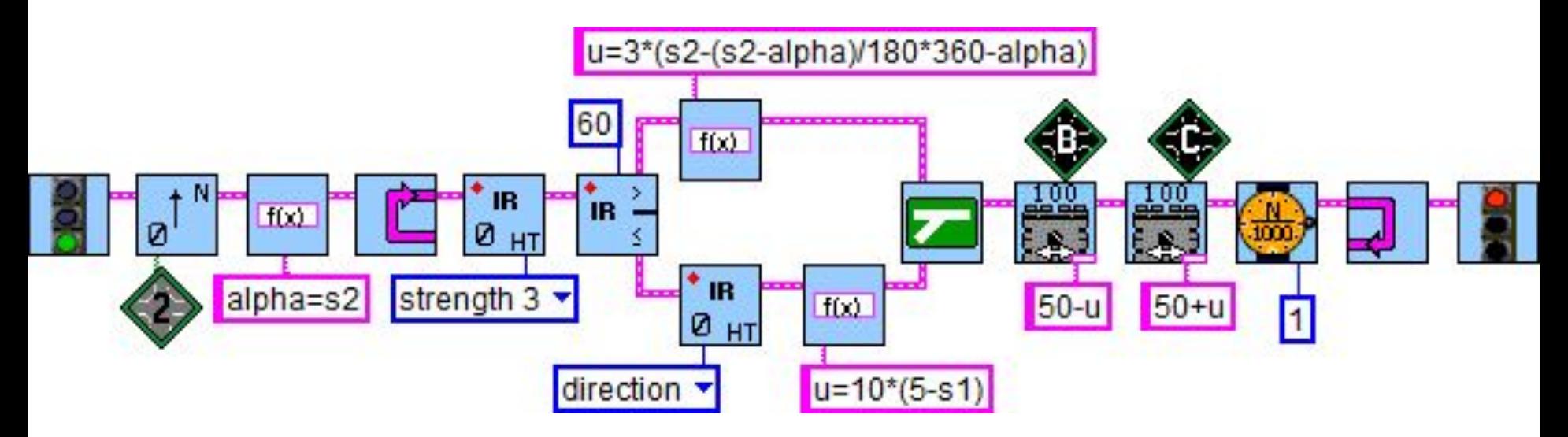

## Совмещение компаса и IR-Seeker

- Переинициализация происходит слишком медленно, ветвление получает неверные значения
- Использовать предопределенные переменные dir и strength 3
- При ведении по компасу издавать звуковой сигнал

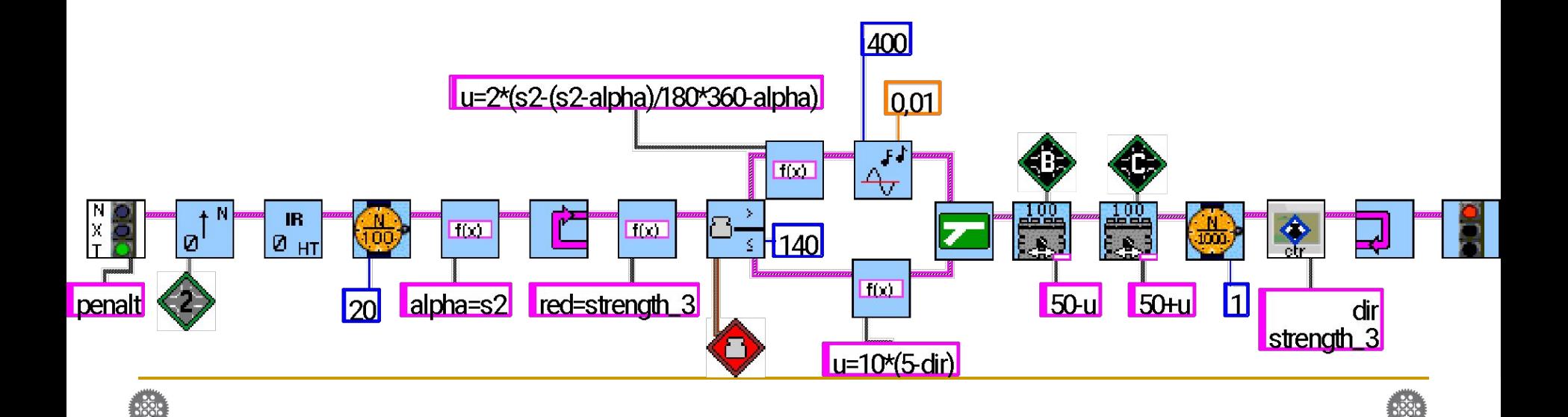

# Robocup GEN II Football

- Состязания Всемирной олимпиады роботов
- Робот должен помещаться в цилиндр диаметром и высотой 22 см
- Разрешенные датчики: ИКпоисковик, компас, освещенности, касания, ультразвуковой
- $\blacksquare$  Игра 2х2 робота
- Пенальти первый шаг к футболу. Задача завести находящийся в центре мяч в ворота с трех различных цветовых зон.

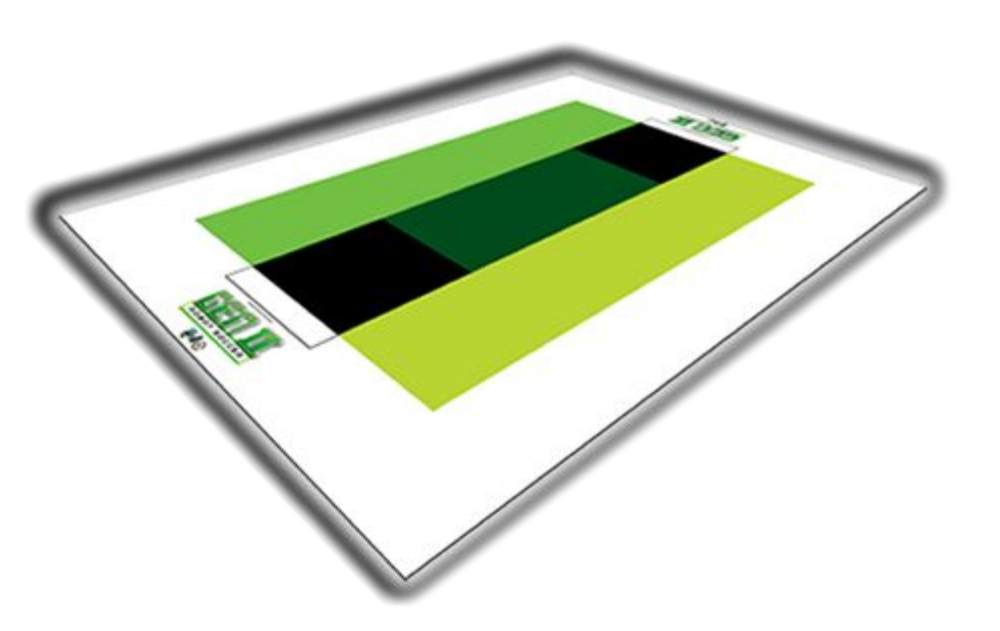

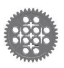

### Состояния – различные участки поля

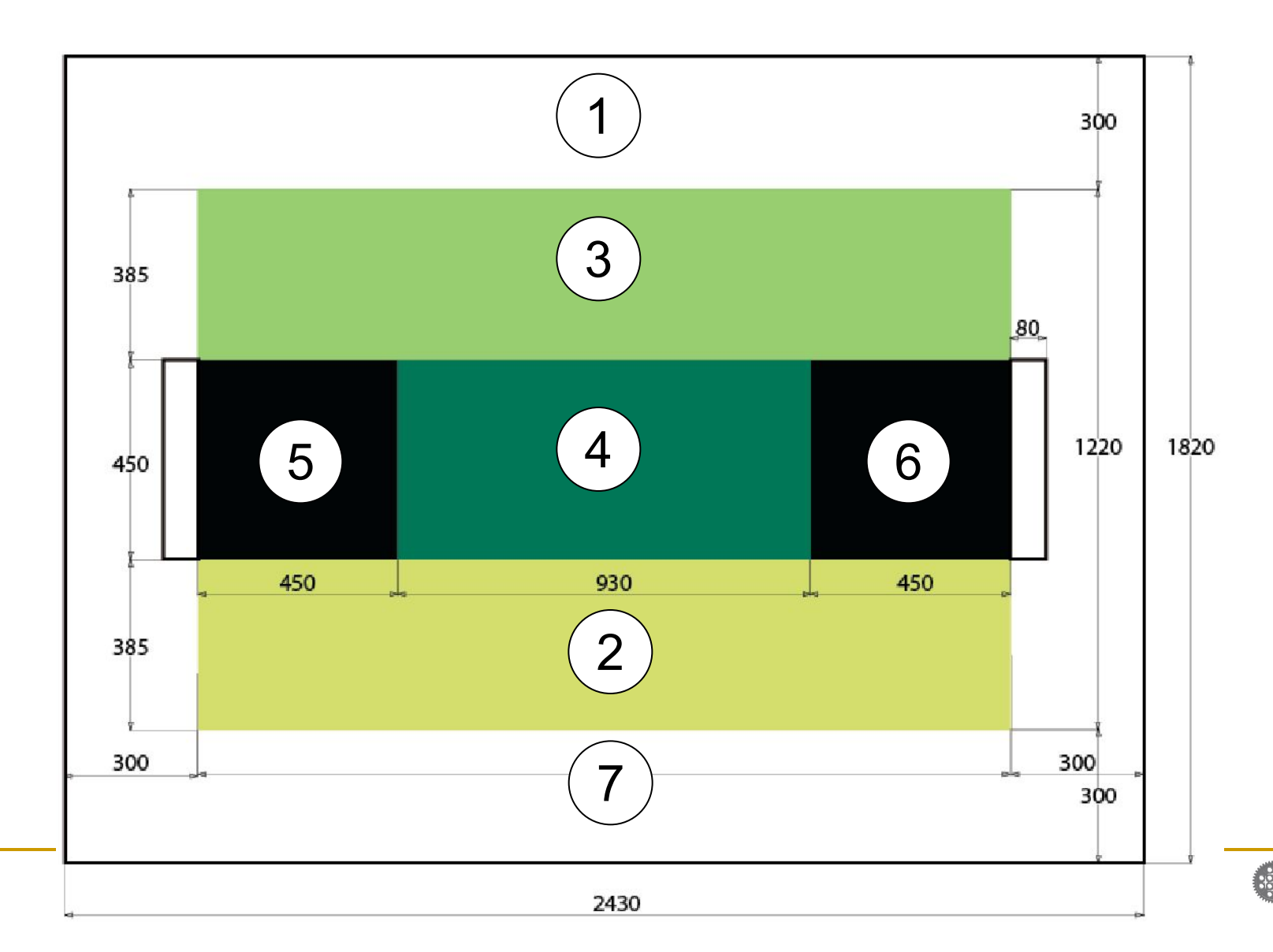

# Условные обозначения

- $\blacksquare$  state номер состояния (соответствует номеру вызываемой подпрограммы)
- $\blacksquare$  state0 предыдущее состояние
- $\blacksquare$  color текущий цвет
	- $\Box$  white = 1
	- □ salad =  $2$
	- □ green =  $3$
	- $\Box$  darkgreen = 4
	- $\Box$  black = 5

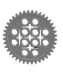

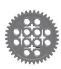

# Основной алгоритм

- Начальные значения
- Калибровка яркости цветов
- Определение подпрограмм обработки состояний
- Цикл переходов состояний (вызовы подпрограмм по номеру состояния)
- Параллельная задача по определению номера цвета

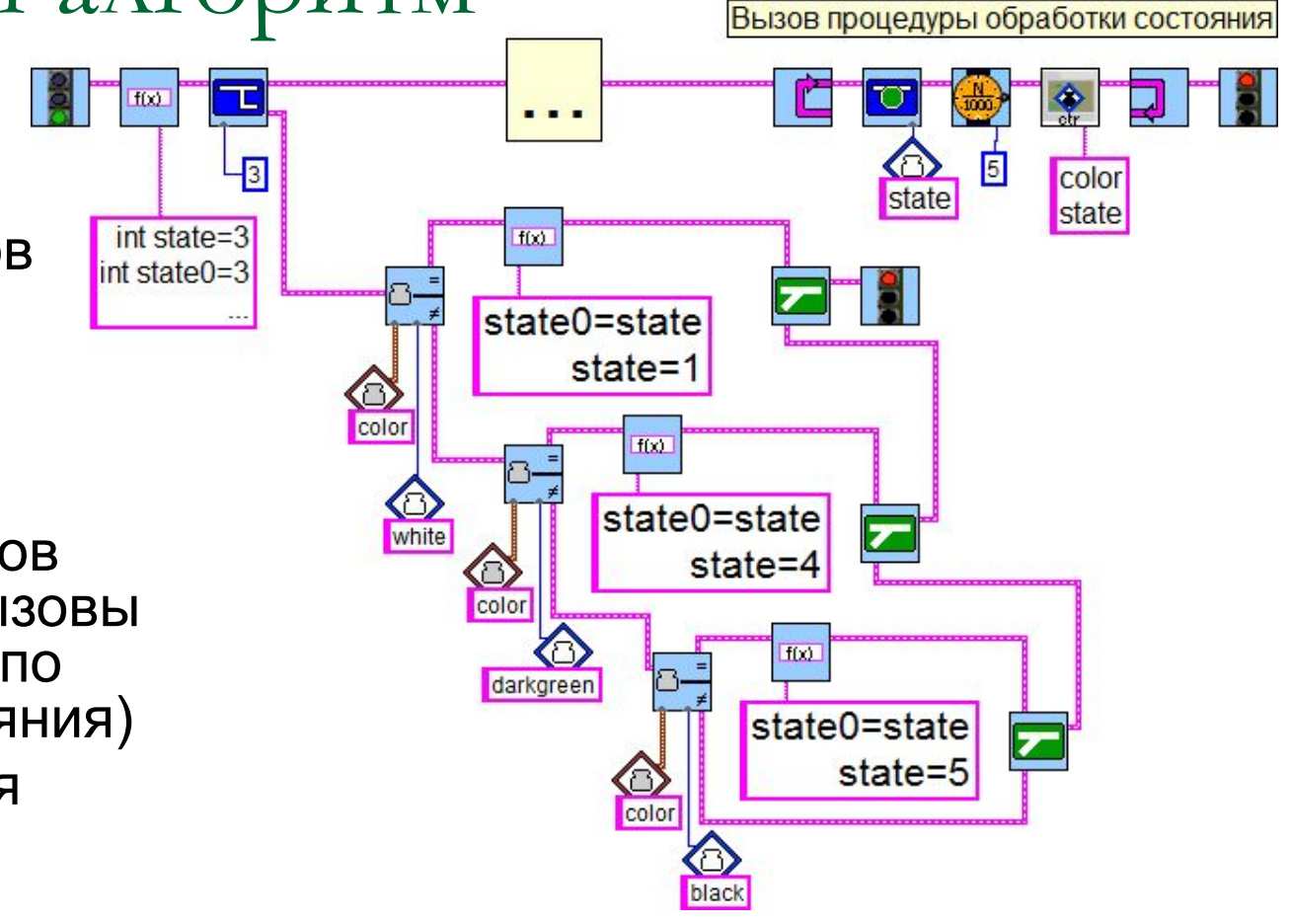

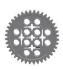

#### Начальные значения переменных

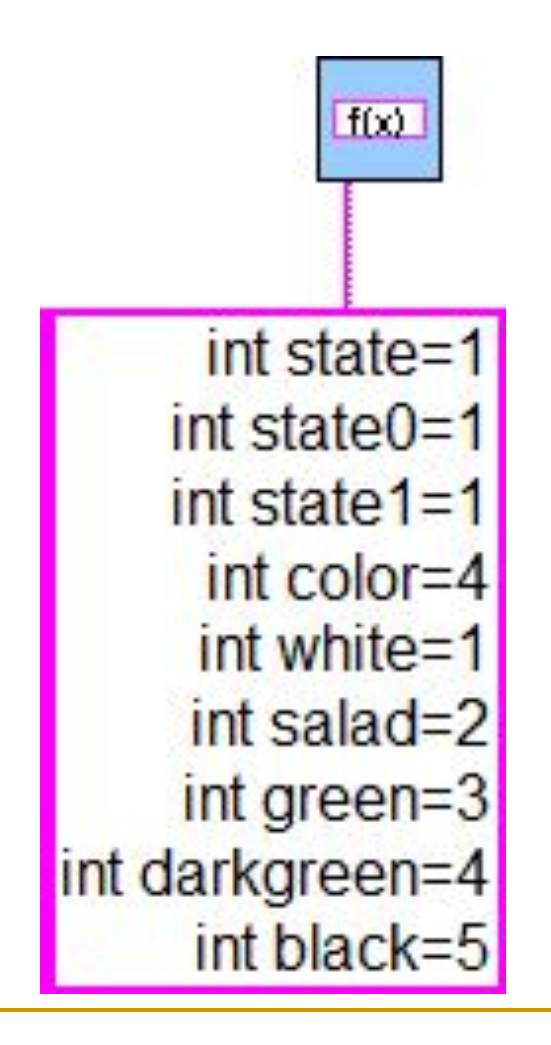

- Номера цветов
- Номера состояний
- Между собой нет соответствия
- Нумерованные контейнеры с1-с5 хранят реальные значения цветов, полученные при калибровке

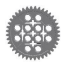

#### Параллельная задача по определению

цвета

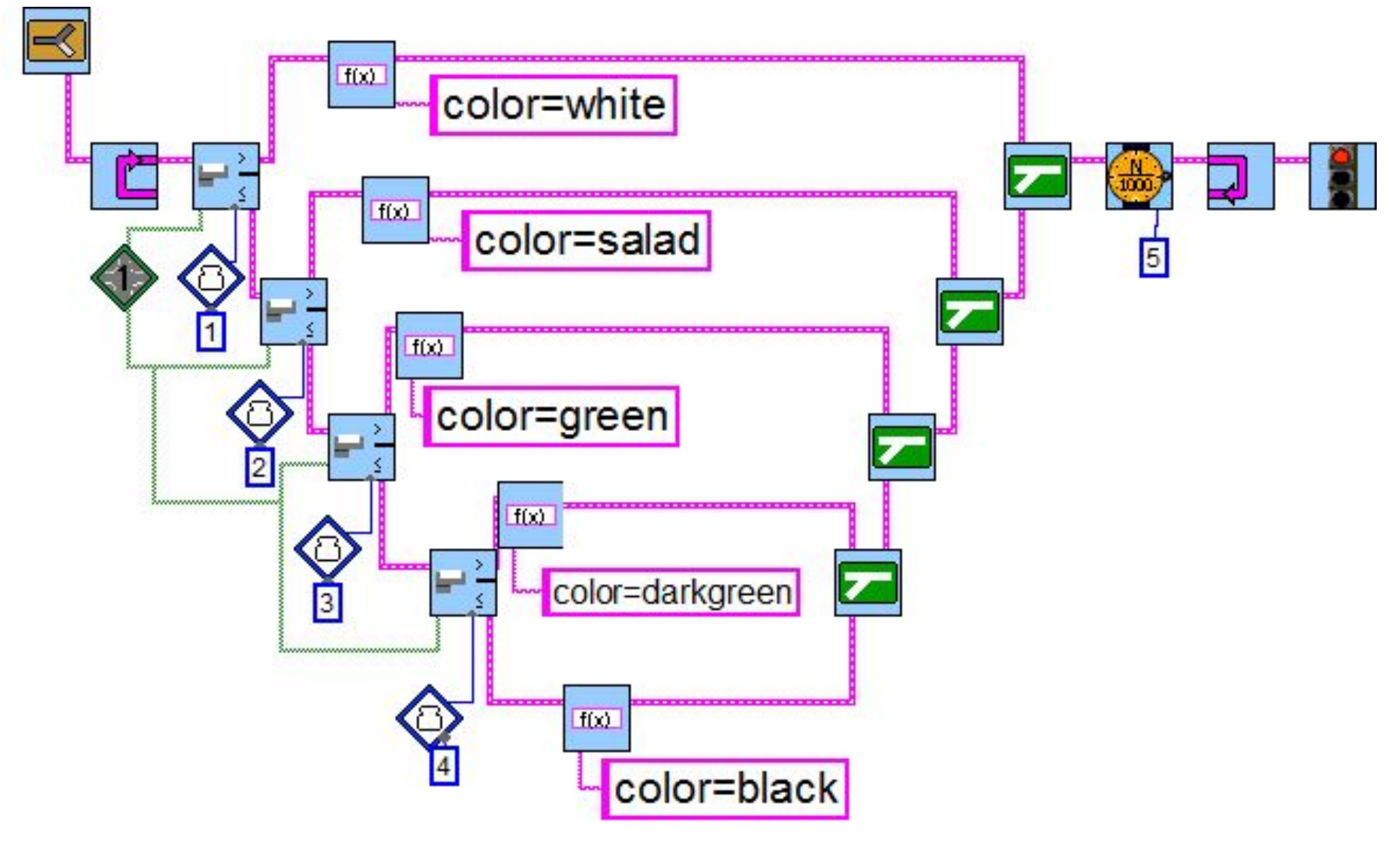

# Переходы состояний

- Номер подпрограммы соответствует номеру состояния
- В каждой подпрограмме состояние может измениться
- В бесконечном цикле вызывается подпрограмма по номеру состояния
- Всего доступно 8 подпрограмм с номерами 0-7
- На первом этапе следует сделать 7 «заглушек»

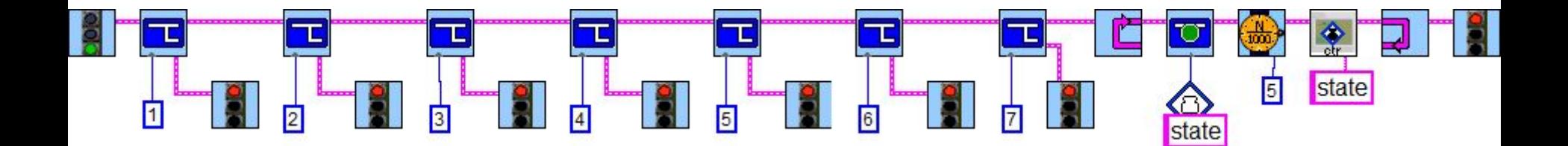

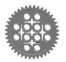

# Калибровка яркости цветов ■ Высокая точность – чтение в Raw-формате

- «Перевернутый» диапазон значений Raw: вычитание из 1023
- Последовательное считывание в нумерованные контейнеры
- Нахождение среднего арифметического перехода между близлежащими цветами

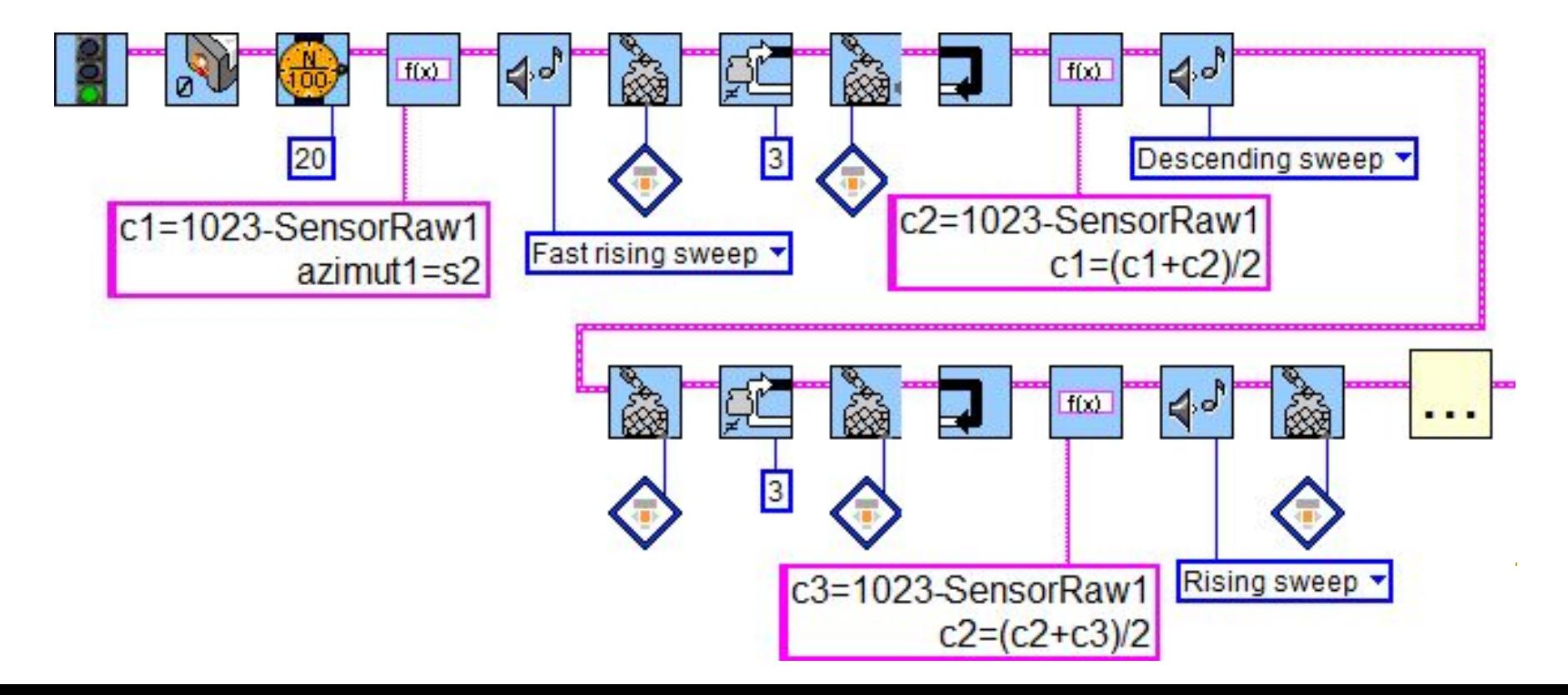

Определение цвета в RAW-формате После калибровки освещенности следует проверить работу подзадачи определения текущего цвета поля

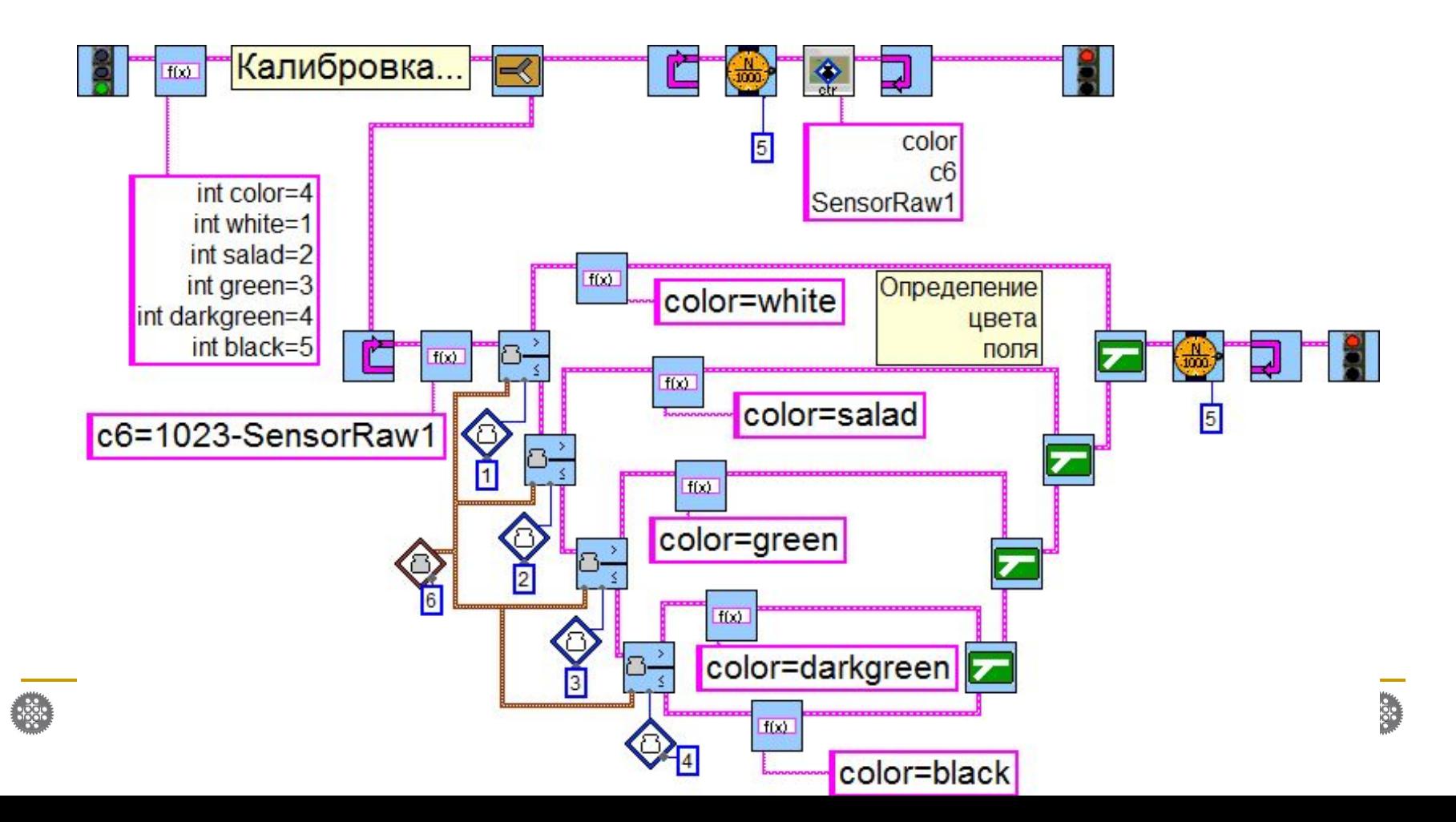

#### Калибровка + вывод на экран

- При калибровке каждого цвета происходит ожидание нажатия кнопки 3 (оранжевой) – вместо датчика касания для экономии
- Для проверки правильности калибровки в бесконечном цикле следует выводить на экран откалиброванные значения и текущие показания датчика

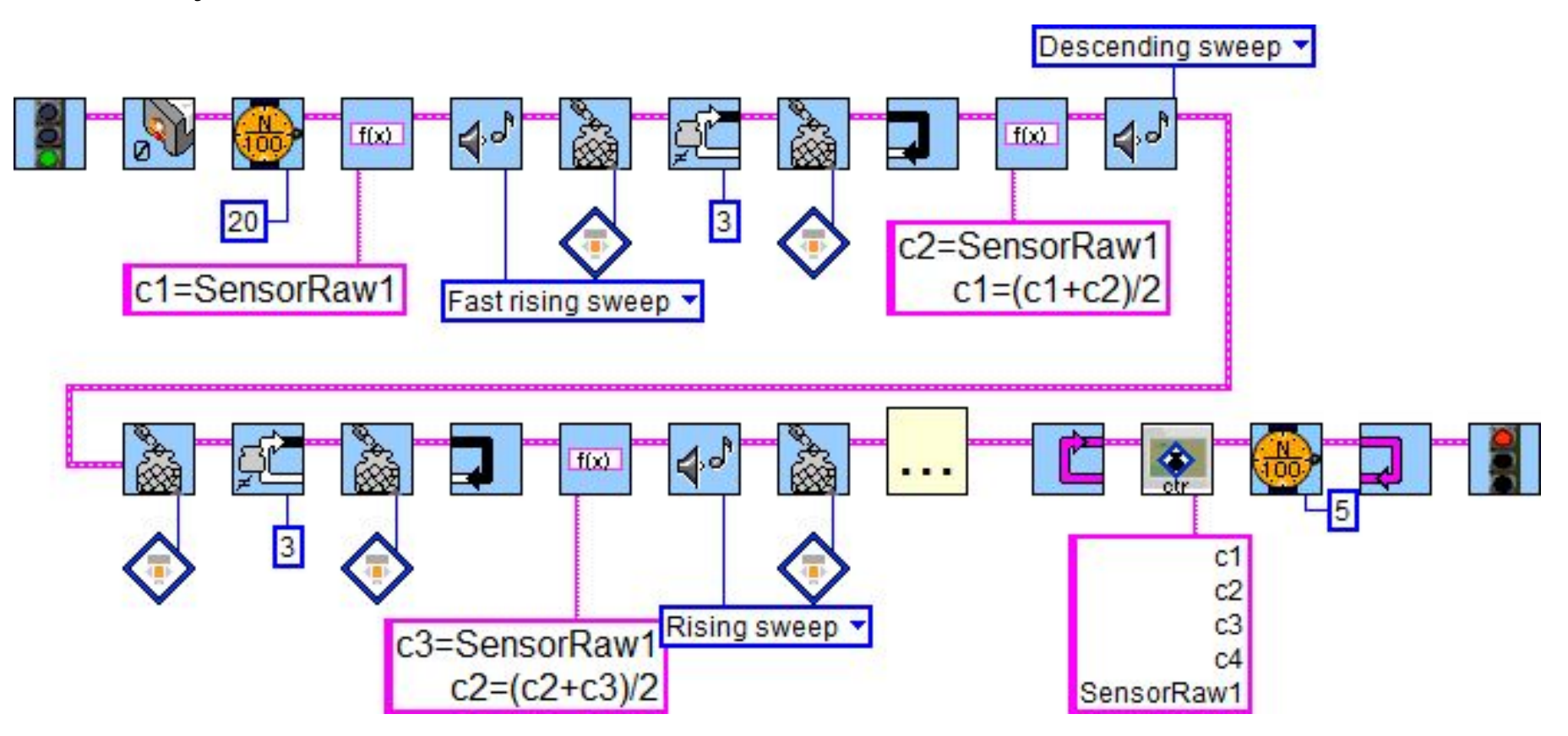

#### Создание своих блоков в Robolab

- Вместо зеленого светофора: Create -> **Control**
- Вместо красного светофора: Create -> **Indicator**
- Меню Window -> Show Front Panel (распахнуть)
- **Правый верхний значок** Inventor -> Show **Connector**
- **Катушкой прицепить** левый край на Begin, правый на End
- Нарисовать пиктограмму в трех палитрах (Edit Icon)

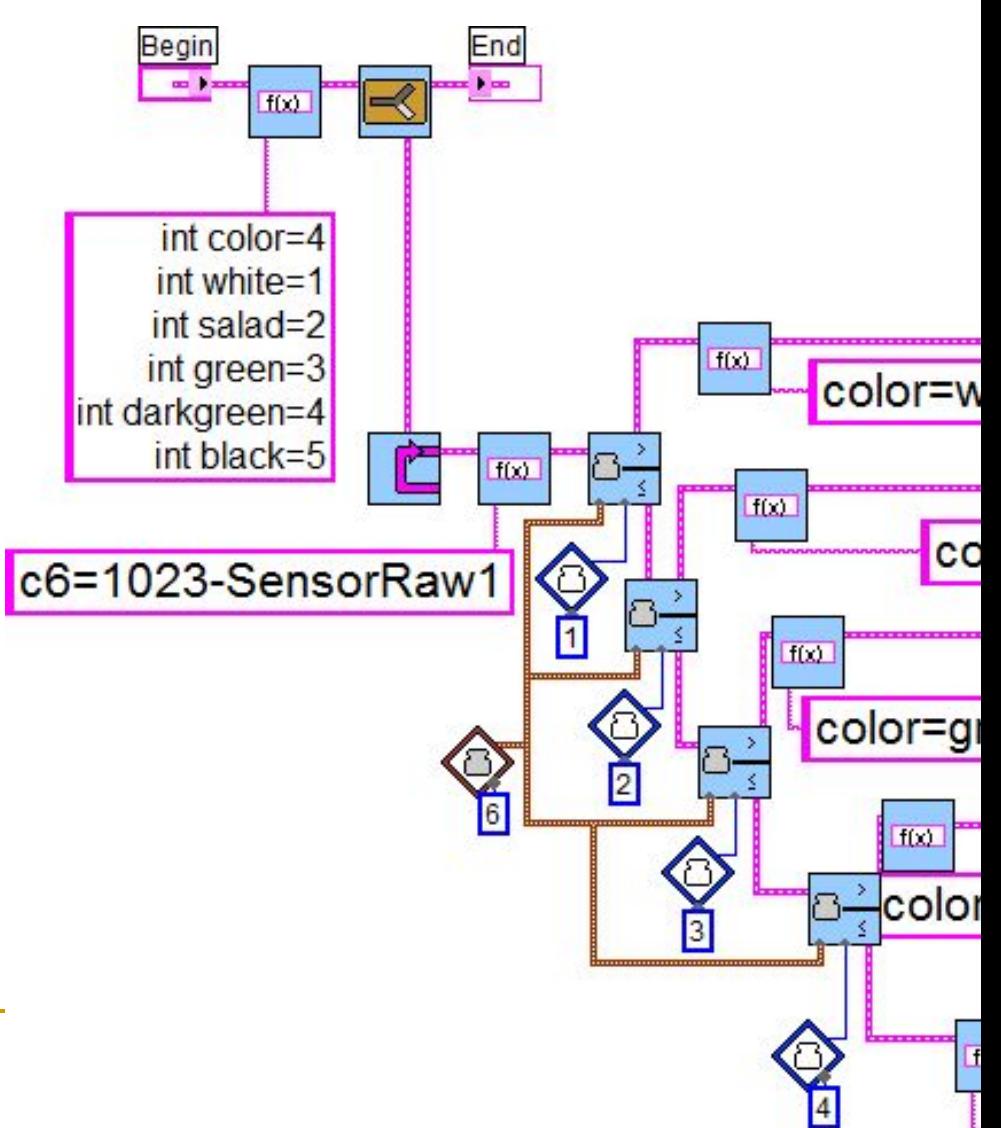

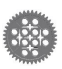

# Применение блоков

- Вставить свою пиктограмму через кнопку на палитре функций: Select VI
- Или перетащить из ее окна значок Inventor
- Строго соблюдать пути хранения (перемещать файлы подпрограммы и программы вместе)

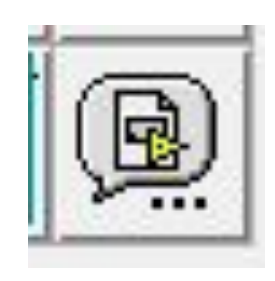

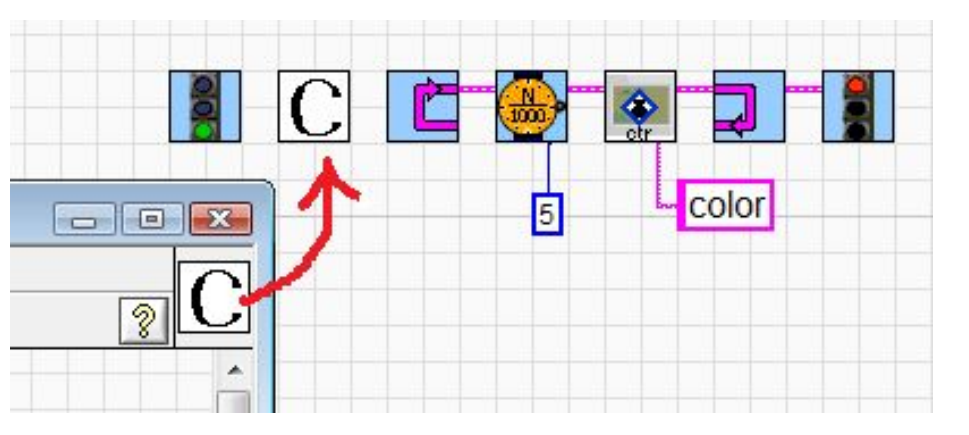

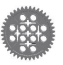

СЛИНЕНИЕ АВТОМАТА И РЕГУЛЯТОРА

- зоне запоминать азимут на ворота противника
- При смене зоны менять азимут
- В основном цикле искать мяч
- **Если мяч найден, вести его по** компасу с новым азимутом
- Ввести дополнительное регулирование по боковым датчикам ИК-поисковика

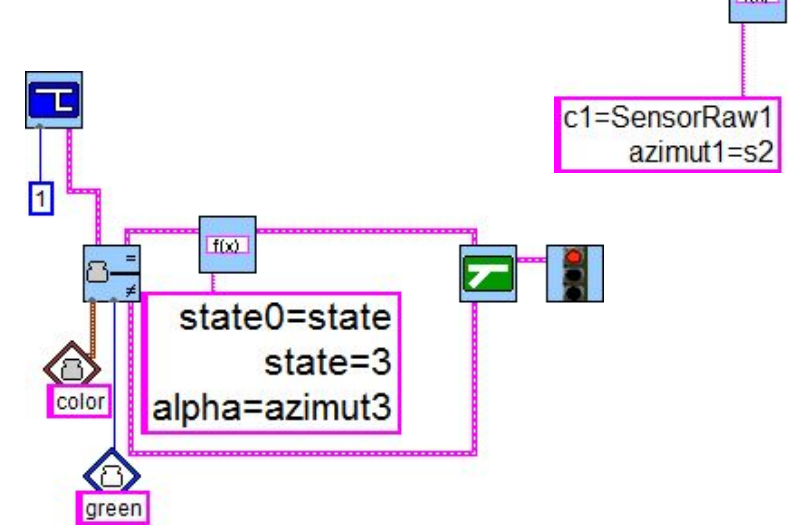

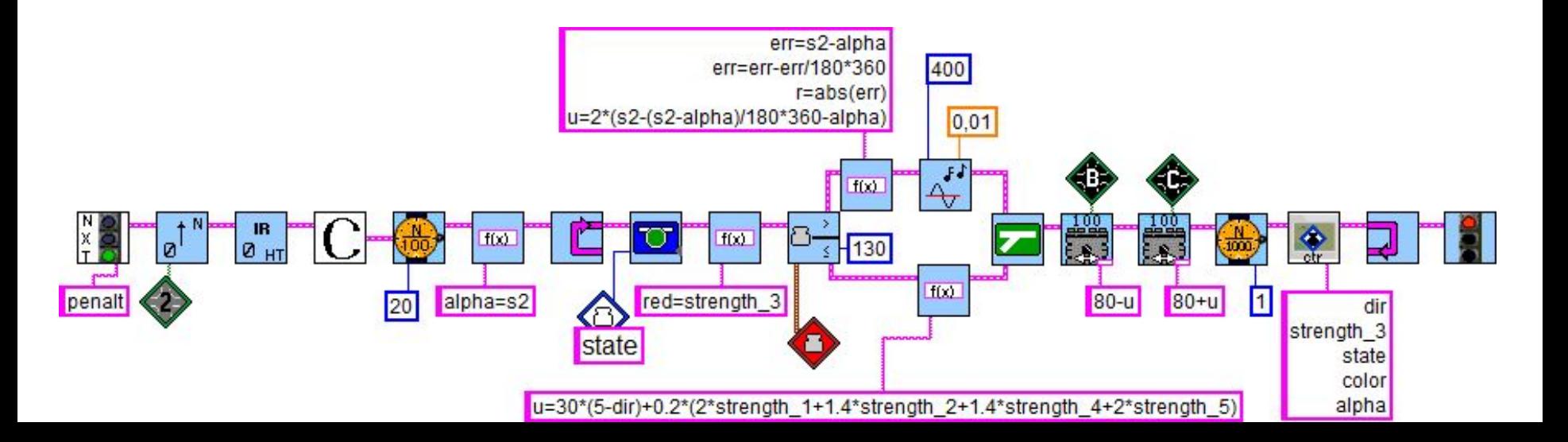

# Благодарю за внимание!

Сергей Александрович Филиппов Физико-Математический лицей № 239 Санкт-Петербург safilippov@gmail.com

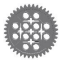

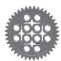